#### **Summary**

This article gives information about assignment of UM policies for Exchange Hosting.

# **Applies To:**

### Applies to MachPanel v6 and above

## **Manage Unified Messaging**

First of all, **UM Policy >> UM Dial Plans** are created and managed on backend, review link below:

http://jaapwesselius.com/2013/02/03/lync-2013-and-exchange-2013-unified-messaging/

- In order to manage Unified messaging navigate to the path: Home » Service
  Director » Exchange Hosting » Exchange Server Groups
- Assign UM policy to your Exchange Server Group.

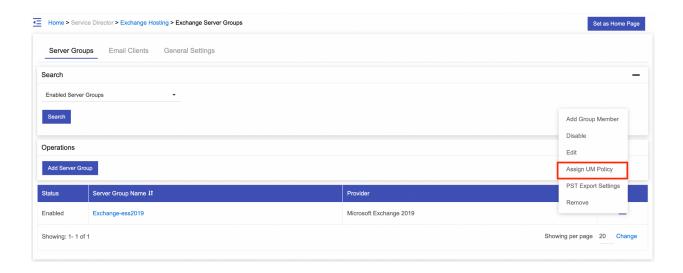

MachPanel will fetch all policies and show you under **Exchange UM polices** tab.

Click on **Edit Assignment** to assign policies to your Customer/Resellers.

### **How to Activate UM for a Mailbox?**

Once the UM polices are assigned to customers, navigate to path: **Home » Service Director » Exchange Hosting » Exchange Accounts** 

Click on **Manage** and then select **Mailboxes** tab. Click on the mailbox name for which you wish manage the service features.

Now select **Unified Messaging** tab and click on **Activate** button as shown below:

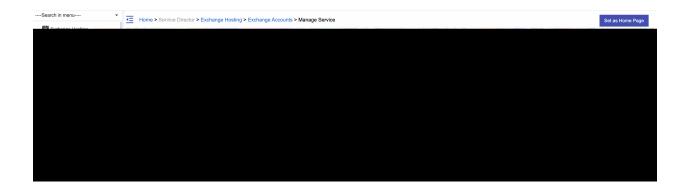

- 1. **Policy Name:** Provide policy Name
- 2. Extension: It shows extension
- 3. SIP identifier: It shows SIP identifier for e.g. MB1.test@exdomain.com
- 4. Enable for Automatic Speech Recognition: Check/Uncheck
- 5. Allow UM calls from non-users: Check/Uncheck
- 6. Allow the user to receive faxes: Check/Uncheck
- 7. Allow diverted calls without a caller ID to leave a message: Check/Uncheck
- 8. Allow user to configure call answering rules: Check/Uncheck
- 9. **Personal operator extension:** It shows extension.

## How to assign UM policy in Exchange Hosting?

| You can   | also | Disable | I III     | or Res  | of Pin    |
|-----------|------|---------|-----------|---------|-----------|
| i Ou Caii | alou | DISADI  | = ( )   V | UI 1763 | 161 E III |

- 1. Automatically generate PIN to access Outlook Voice Access: Select this option for automatic pin.
- 2. Manually specify PIN: select this to Specify Manual pin.

Require user to reset PIN at first telephone logon: Check/Uncheck this option.

MachPanel Knowledgebase

https://kb.machsol.com/Knowledgebase/55696/How-to-assign-UM-policy-in-Excha...